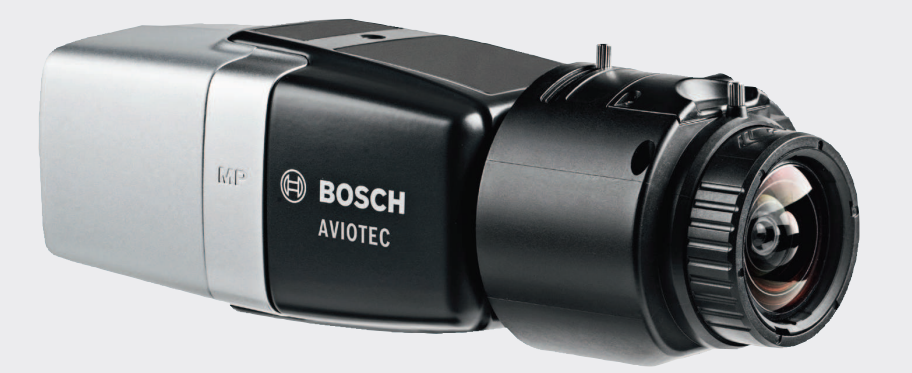

# **AVIOTEC IP starlight 8000**

**FCS-8000-VFD-B** 

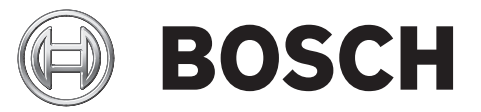

it Messa in funzione

### **Sommario**

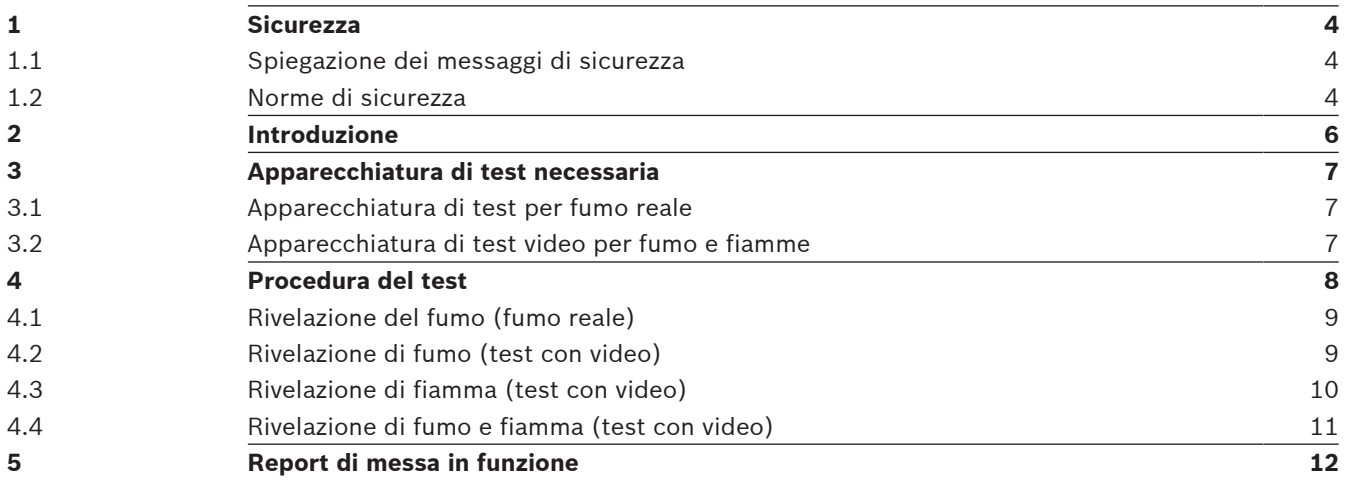

### **1 Sicurezza**

**I sistemi video di segnalazione incendio sono normalmente basati sull'analisi dei contenuti video. Forniscono indicazioni sugli incendi e sono progettati per integrare le informazioni nei sistemi di videosorveglianza presenti nelle sale controllo.**

**I sistemi video di segnalazione incendio gestiscono scenari e situazioni più ampie rispetto ai tradizionali sistemi di rivelazione incendio. Ciò non garantisce che l'incendio venga rilevato in ogni possibile scenario. Per questa ragione, il sistema video di rivelazione incendio deve essere considerato come un sistema di ausilio all'impianto tradizionale allo scopo di rilevare il prima possibile un principio di incendio. Non può essere quindi considerato come un sistema che assicura la rivelazione di incendi in tutti i possibili scenari.**

### **1.1 Spiegazione dei messaggi di sicurezza**

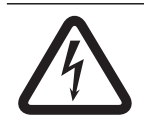

#### **Pericolo!**

Indica una situazione pericolosa che, se non evitata, causa lesioni gravi o mortali.

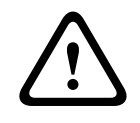

#### **Avvertenza!**

Indica una situazione pericolosa che, se non evitata, può causare lesioni gravi o mortali.

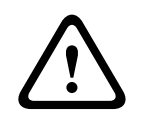

#### **Attenzione!**

Indica una situazione pericolosa che, se non evitata, può causare lesioni di lieve o media entità.

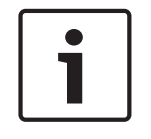

#### **Nota!**

Indica una situazione pericolosa che, se non evitata, può causare danni all'apparecchiatura o all'ambiente o perdita di dati.

### **1.2 Norme di sicurezza**

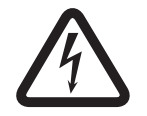

#### **Pericolo!**

Gas tossici Proteggersi dai gas tossici. Indossare l'equipaggiamento per la protezione personale.

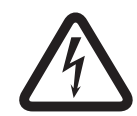

#### **Pericolo!**

Gas tossici

Evitare l'inalazione di fumo o prodotti tossici. Tenersi lontani dall'area del test, se non diversamente indicato.

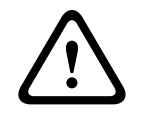

#### **Avvertenza!**

#### Rischio di incendio

Utilizzare esclusivamente l'apparecchiatura di test specificata.

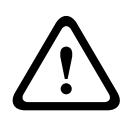

#### **Avvertenza!**

Lesioni personali e danni alla proprietà

Bosch Sicherheitssysteme GmbH Messa in function and the state of the state of the state of the state of the state of the state of the state of the state of the state of the state of the state of the state of the state of t Seguire tutte le informazioni sulla sicurezza e la documentazione per l'utente, incluso la documentazione dell'apparecchiature di test e le istruzioni di sicurezza per evitare lesioni personali e danni alla proprietà.

## **2 Introduzione**

Il presente documento è rivolto ai lettori con conoscenze ed esperienza nella progettazione e nell'installazione di sistemi di rivelazione incendio conformi allo standard EN 54 che dispongono di competenze adeguate in materia di test antincendio. Sono incluse informazioni sulla messa in funzione del sistema di rivelazione incendio basata su video utilizzando test antincendio e antifumo.

È possibile eseguire questi test con fumo e fiamme reali o video di fiamme e fumo visualizzati su un monitor. Si consiglia di sottoporre a test la rivelazione di fumo con fumo reale e di utilizzare un monitore per la simulazione di fiamme. I test per la rivelazione di fiamme che utilizzano fuoco reale sono pericolosi e richiedono significative misure di sicurezza.

#### **Copyright**

Il produttore detiene il copyright completo dell'intera documentazione e non assume alcuna responsabilità in merito a danni o malfunzionamenti derivanti dal mancato rispetto delle informazioni incluse nel presente documento.

### **3 Apparecchiatura di test necessaria**

Il seguenti materiali sono richiesti per l'esecuzione dei test e sono indicati per singola telecamera.

La quantità di componenti dell'apparecchiatura di test dipende dalla quantità di oggetti del test. Regolare la quantità come necessario.

### **3.1 Apparecchiatura di test per fumo reale**

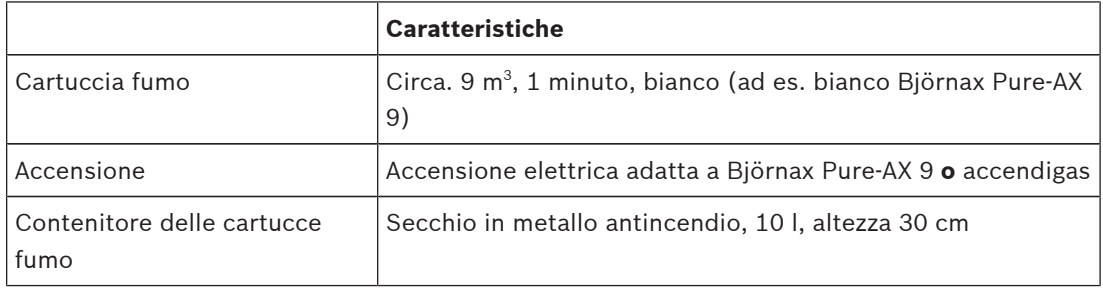

### **3.2 Apparecchiatura di test video per fumo e fiamme**

Il monitor o il tablet utilizzato per il test deve soddisfare i seguenti requisiti minimi:

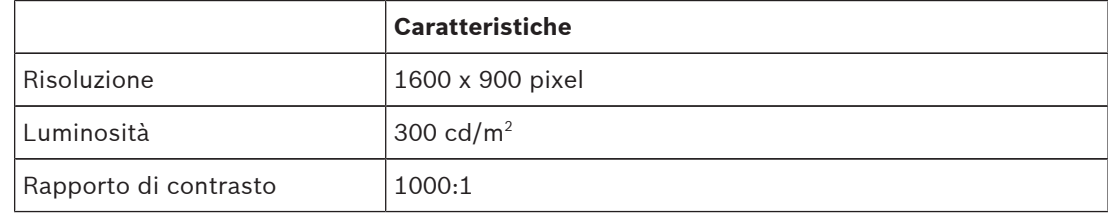

In condizioni di forte luminosità, si consiglia di utilizzare una protezione per il monitor al fine di evitare i riflessi sullo schermo e migliorare la visibilità del video di test.

### **4 Procedura del test**

#### **Preparazione della scena del test**

Assicurarsi che la telecamera sia correttamente installata. Per un test funzionale, i rivelatori e i sistemi di rivelazione incendio devono essere commutati sulla modalità test. Questo vale anche per i sistemi di rivelazione incendio in cui il cliente può avere integrato direttamente la telecamera nella centrale.

- Identificare un luogo appropriato e chiaramente visibile nell'area di rivelazione della telecamera.
- Rimuovere il materiale combustibile dall'area del test.
- Assicurarsi che solo le persone autorizzate abbiano accesso all'area del test.
- Il dispositivo di riproduzione e la telecamera devono essere montati in maniera stabile e non devono muoversi durante il test.
- In condizioni ambientali di forte luminosità, utilizzare una protezione per il monitor.
- Assicurarsi che lo schermo non venga colpito da luce.
- Regolare il campo visivo della telecamera in base allo schermo del monitor. Solo lo schermo del monitor deve risultare chiaramente visibile. Regolare come necessario le impostazioni di zoom e obiettivo.

#### **Impostazioni nel menu telecamera**

Per una descrizione dettagliata, consultare il manuale d'uso.

- Rimuove tutte le maschere nelle impostazioni di rivelazione.
- Attivare le impostazioni del rivelatore di fumo e fiamma e selezionare la dimensione e il tempo di verifica richiesti dalla scena.
- Avviare la procedura guidata obiettivo e concentrarsi sullo schermo.
- Se è presente uno sfarfallio nell'immagine video della telecamera, attivare la **Modalità ALC** 50 Hz o 60 Hz. Scegliere l'opzione che riduce più efficacemente lo sfarfallio.
- La presenza di motivi nell'immagine della telecamera può determinare interferenze nell'immagine causate dall'effetto Moiré. Un motivo Moiré è il risultato di due motivi sovraimposti visibili sullo schermo. In questo caso, regolare come necessario le impostazioni dell'obiettivo fino a quando l'effetto Moiré non sparisce.

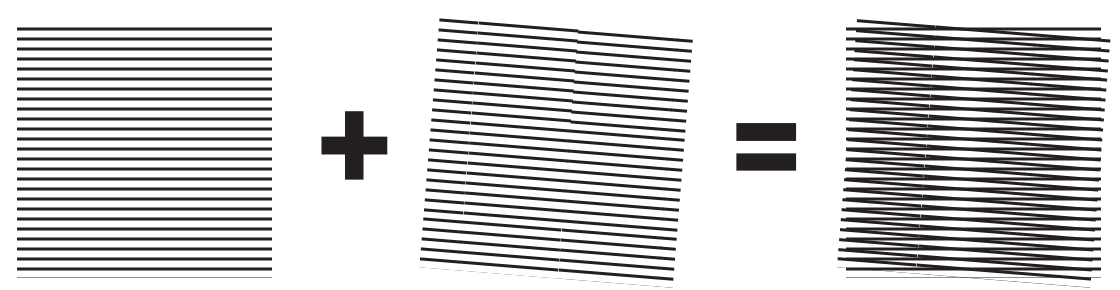

**Figura 4.1: Effetto Moiré causato da due motivi sovraimposti (esempio)**

#### **Dopo i test**

- Riavviare la telecamera (ripristinare la memorizzazione di oscuramento automatico)
- Rimuovere lo schermo e regolare di nuovo la telecamera sulla scena di sorveglianza
- Avviare la procedura guidata obiettivo e concentrarsi sulla scena.
- Selezionare la **Modalità ALC** appropriata.

### **4.1 Rivelazione del fumo (fumo reale)**

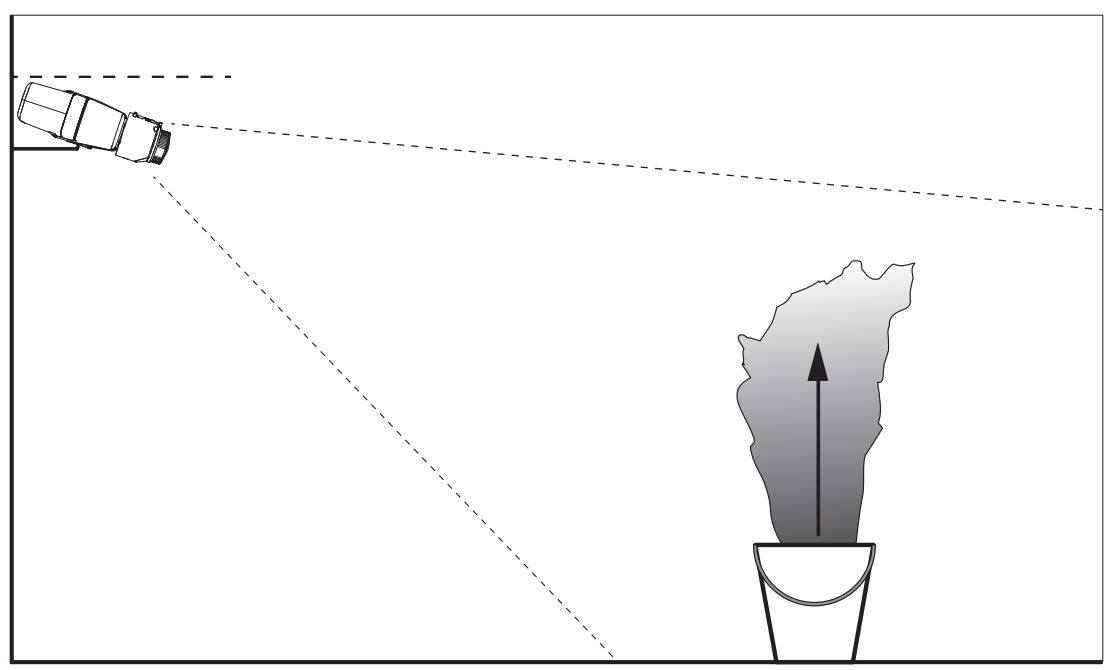

**Figura 4.2: Impostazione del test (rivelazione di fumo, fumo reale generato da cartucce fumo)**

- 1. Posizionare il secchio in metallo antincendio su un terreno solido e antinfiammabile.
- 2. Collocare due cartucce fumo **in posizione verticale** all'interno del secchio in metallo.
- 3. Accendere le cartucce fumo con un accendigas o elettricamente.
- $\checkmark$  Il rivelatore di fumo deve attivare l'allarme entro 60 s.

Inserire i risultati nel report di messa in funzione.

### **4.2 Rivelazione di fumo (test con video)**

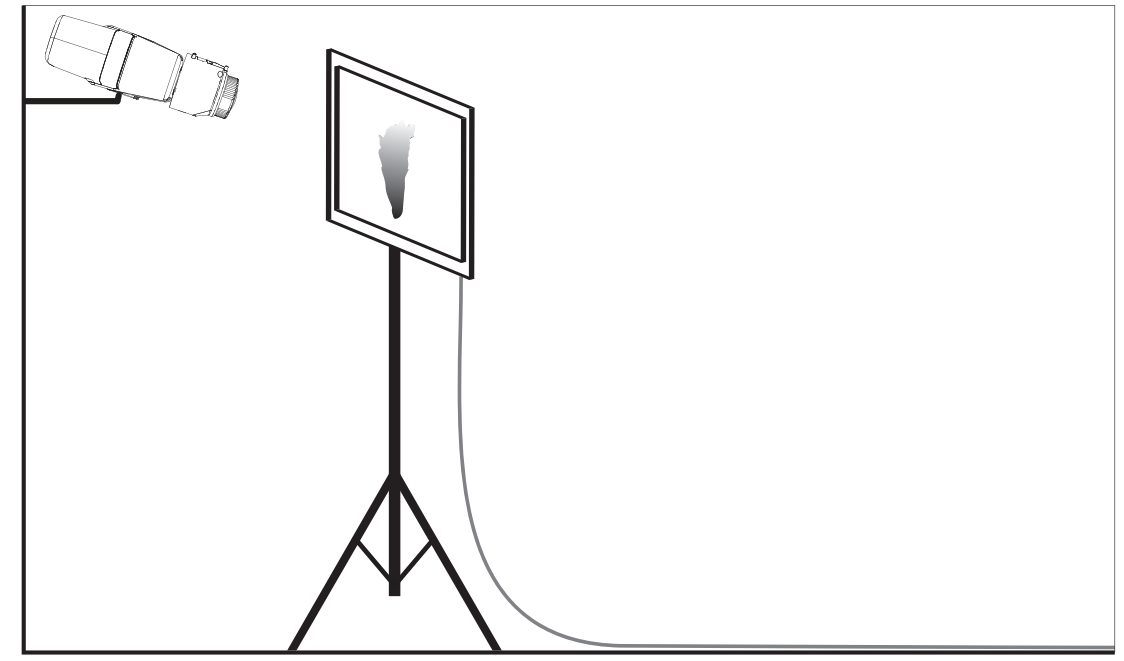

**Figura 4.3: Impostazione del test (rivelazione del fumo, test con video)**

- 1. Collocare un dispositivo di riproduzione (monitor del computer o tablet) nell'area di rivelazione di fronte alla telecamera.
- 2. Allineare il monitor alla telecamera di test.
- 3. Riprodurre il video per la rivelazione del fumo.
- $\checkmark$  Viene attivato un allarme per fumo entro il tempo di verifica fumo impostato più 15 s. Un video client connesso mostra una casella rettangolare intorno all'area del fumo.

Inserire i risultati nel report di messa in funzione.

#### **4.3 Rivelazione di fiamma (test con video)**

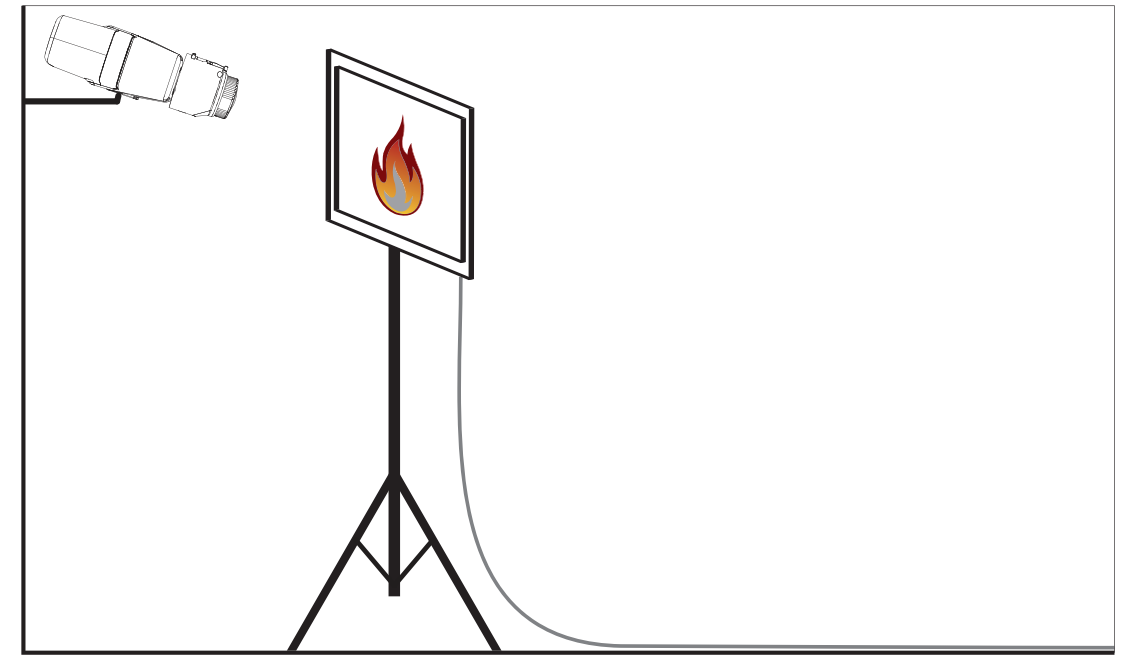

**Figura 4.4: Impostazione del test (rivelazione di fiamma, test con video)**

- 1. Collocare un dispositivo di riproduzione (monitor del computer o tablet) nell'area di rivelazione di fronte alla telecamera.
- 2. Allineare il monitor alla telecamera di test.
- 3. Riprodurre il video per la rivelazione di fiamma.
- $\checkmark$  Viene attivato un allarme di fiamma entro il tempo di verifica fiamma impostato più 15 s. Un video client connesso mostra una casella rettangolare intorno all'area della fiamma.

Inserire i risultati nel report di messa in funzione.

**4.4 Rivelazione di fumo e fiamma (test con video)**

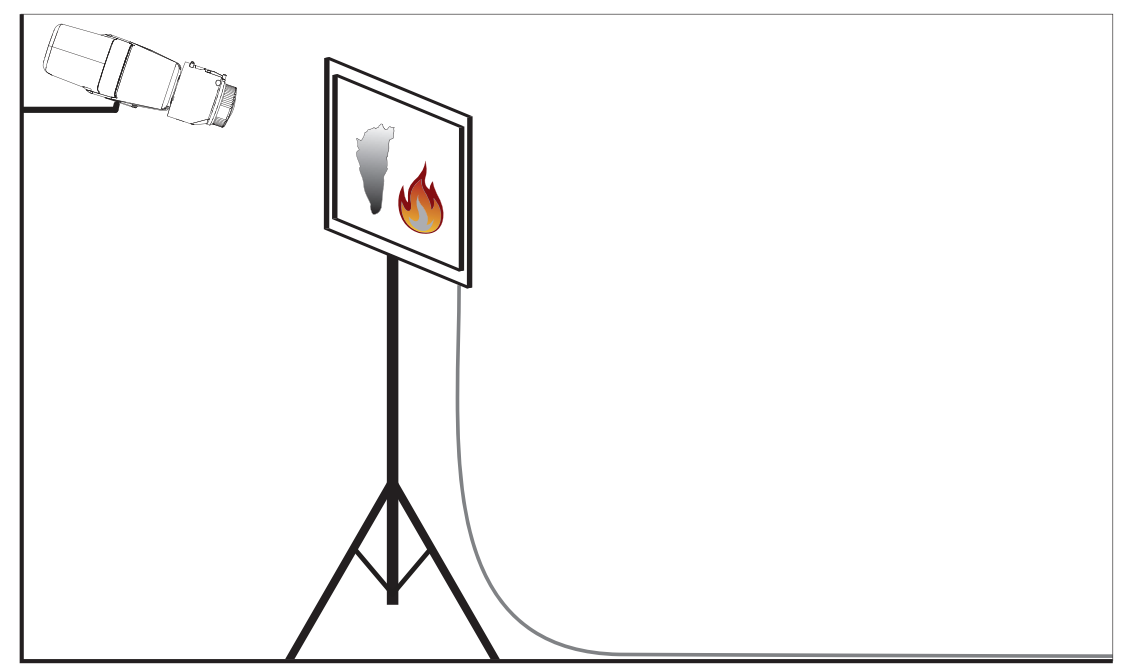

**Figura 4.5: Impostazione del test (rivelazione di fumo e fiamma, test con video)**

- 1. Collocare un dispositivo di riproduzione (monitor o tablet) nell'area di rivelazione di fronte alla telecamera.
- 2. Allineare il monitor alla telecamera di test.
- 3. Riprodurre il video per la rivelazione di fumo e fiamma.
- $\checkmark$  Viene attivato un allarme per fumo entro il tempo di verifica fumo impostato più 15 s. Viene attivato un allarme di fiamma entro il tempo di verifica fiamma impostato più 15 s. Un video client connesso mostra una casella rettangolare intorno all'area del fumo e una intorno all'area della fiamma.

Inserire i risultati nel report di messa in funzione.

## **5 Report di messa in funzione**

#### **Protocollo di installazione e configurazione della telecamera**

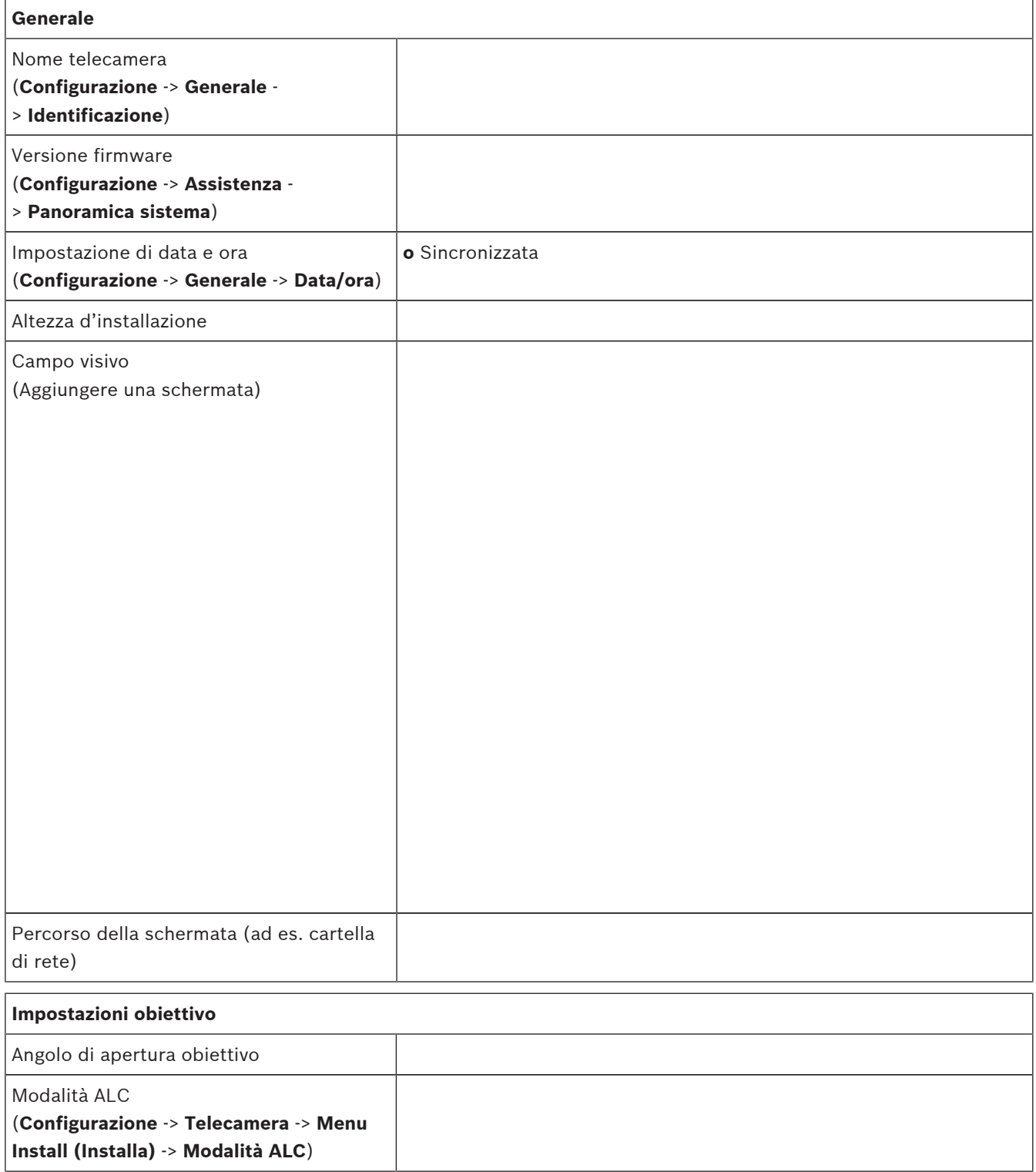

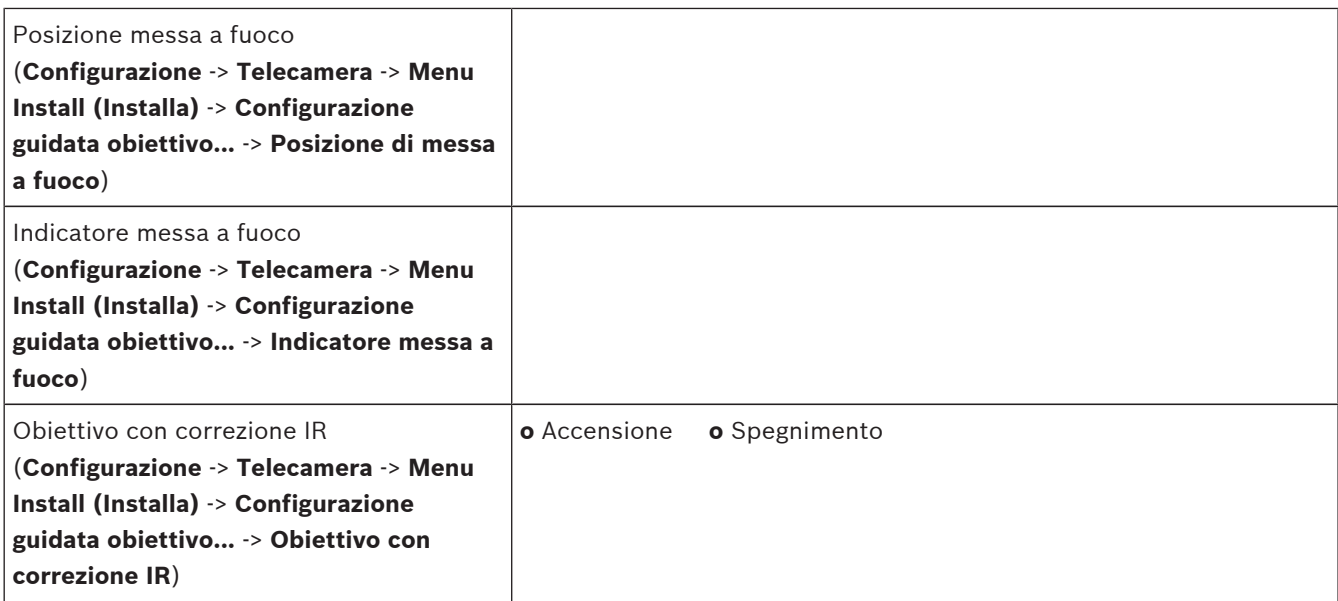

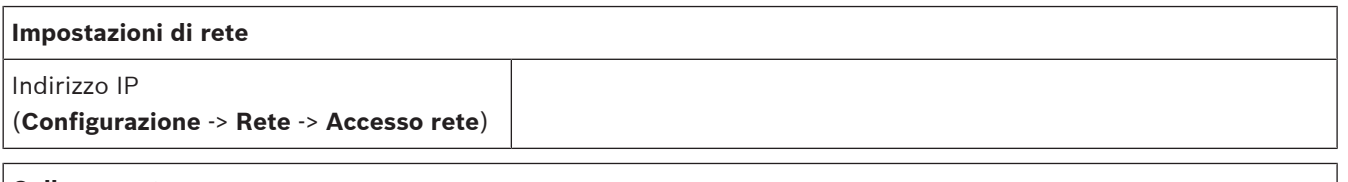

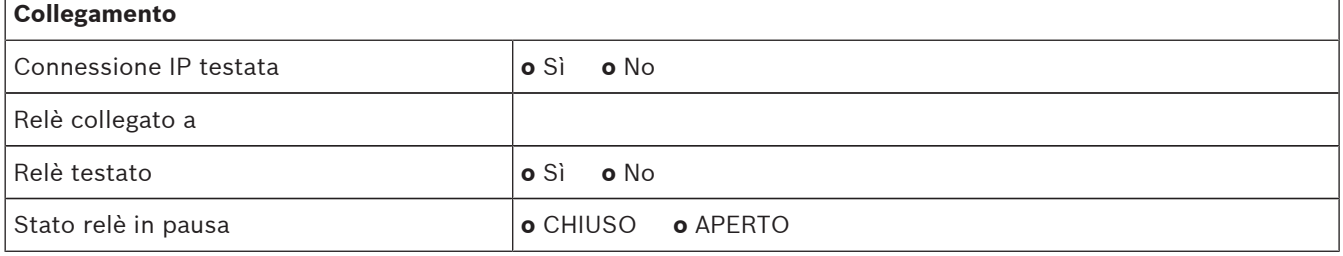

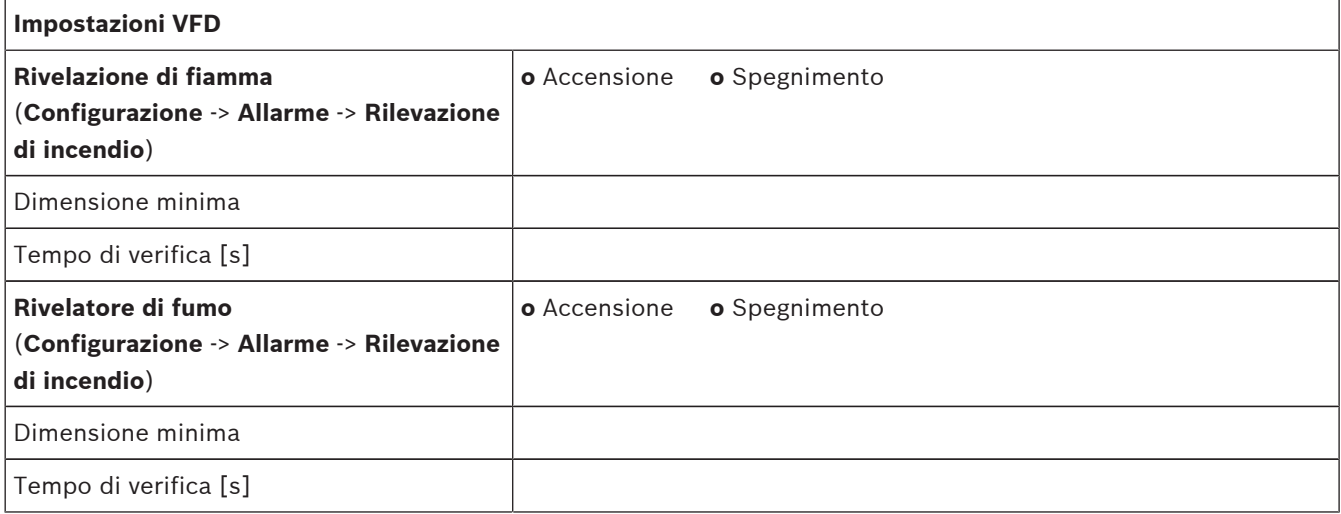

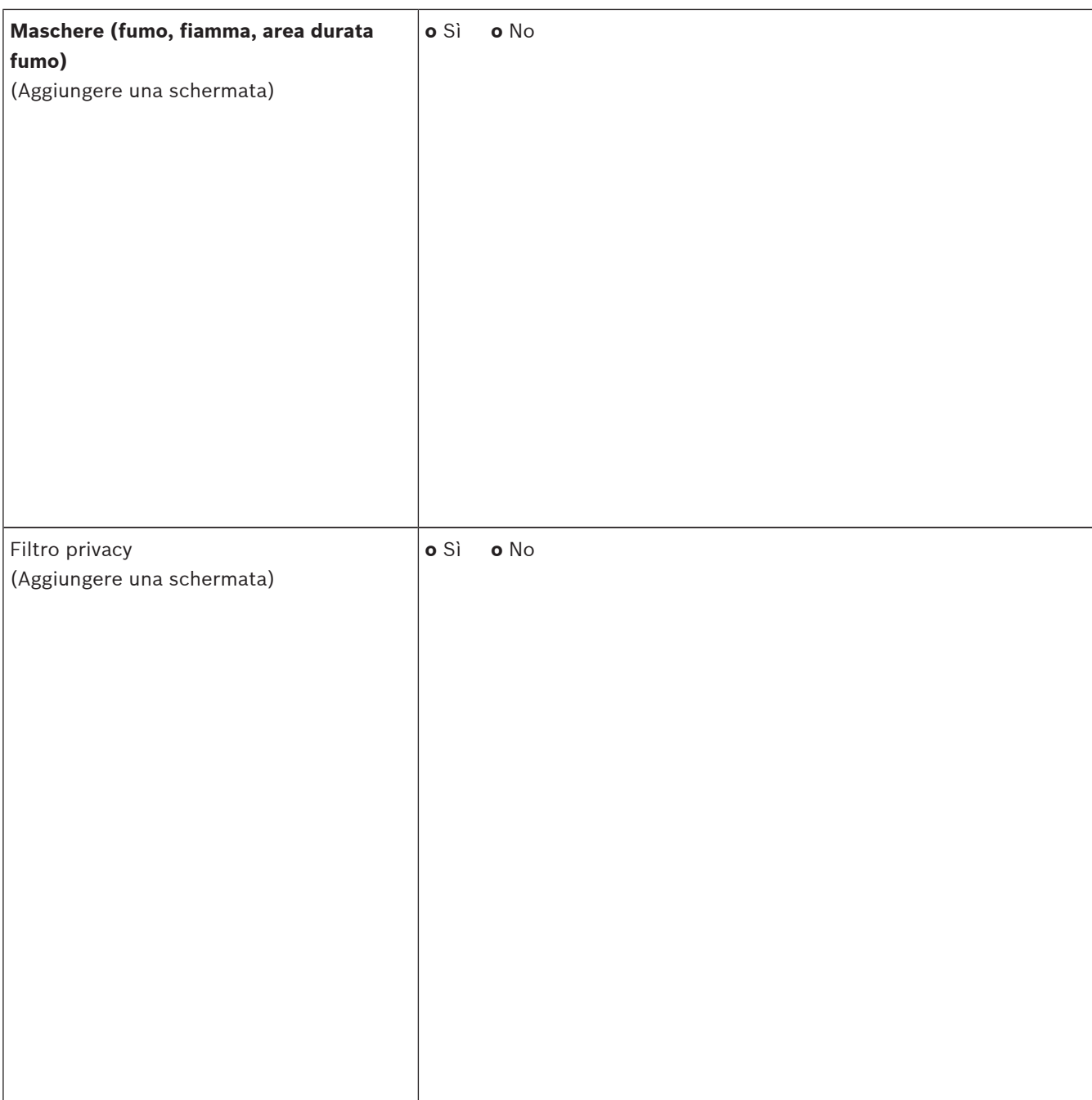

#### **Ulteriore configurazione (ad es. registrazione, DynDNS, configurazione VCA, ingressi allarme…):**

#### **Applicazione/condizioni di installazione**

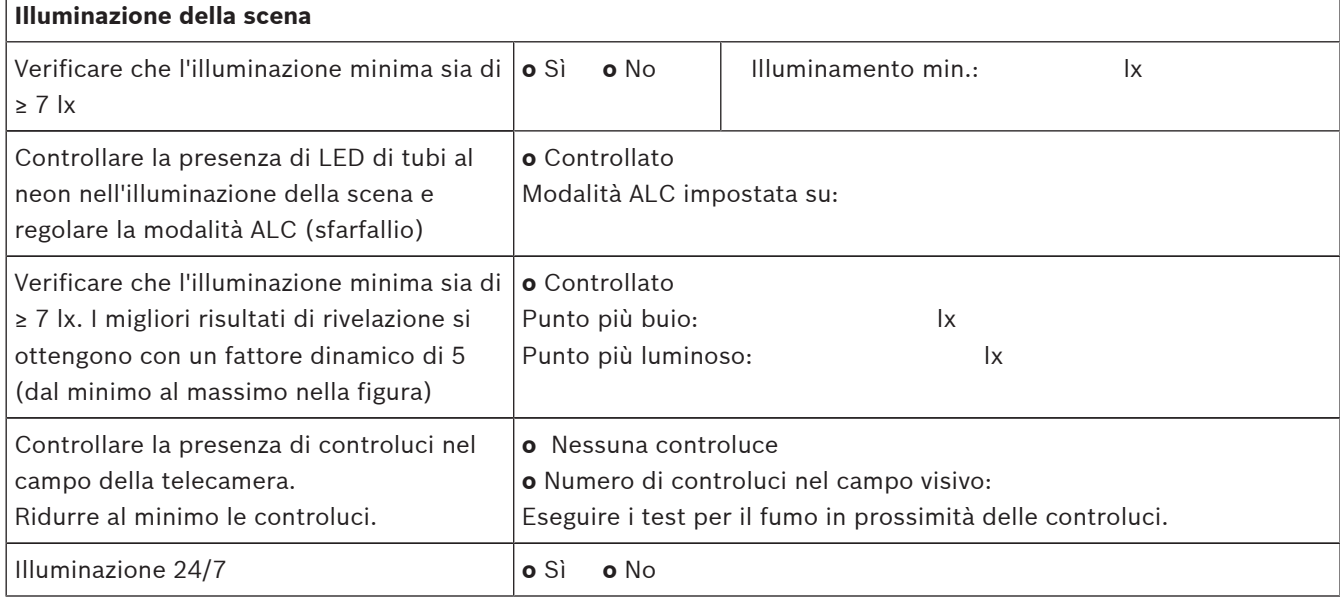

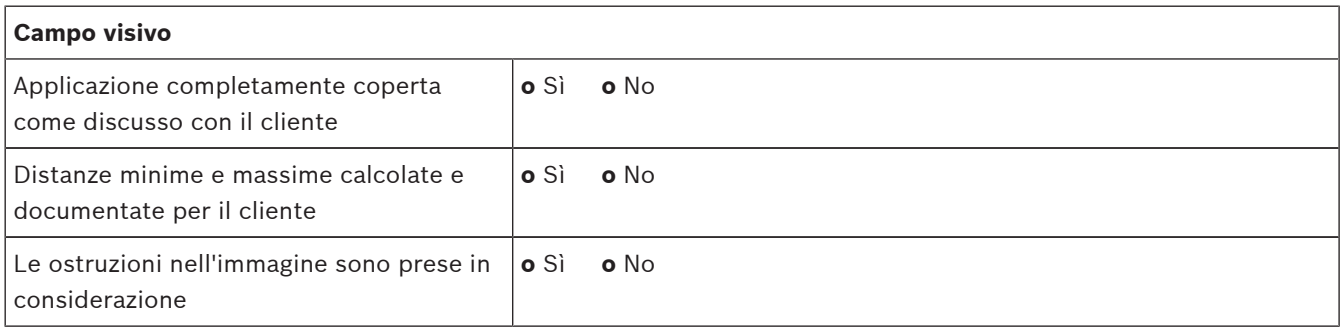

#### **Risultati del test del fumo (cartucce fumo)**

Distanza dalle cartucce fumo

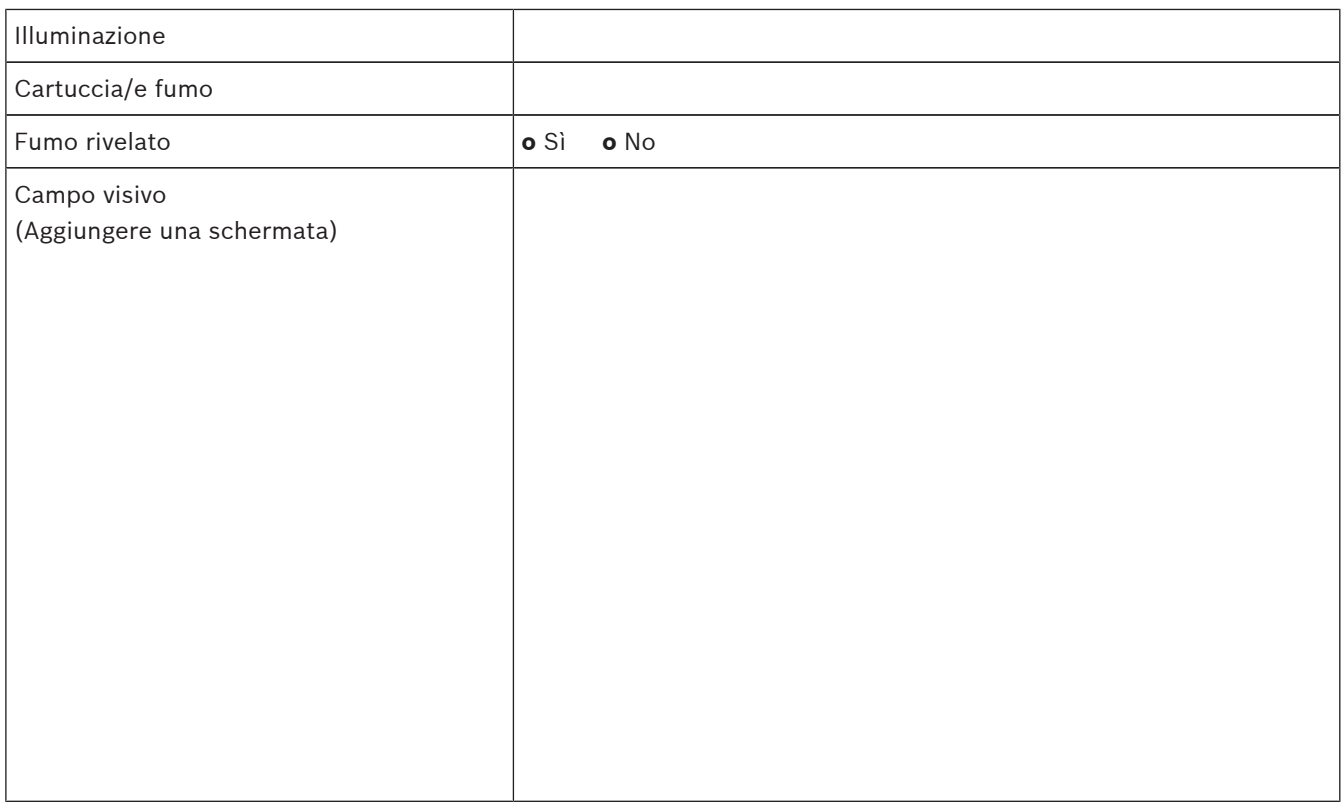

#### **Risultati del test del fumo (test con video)**

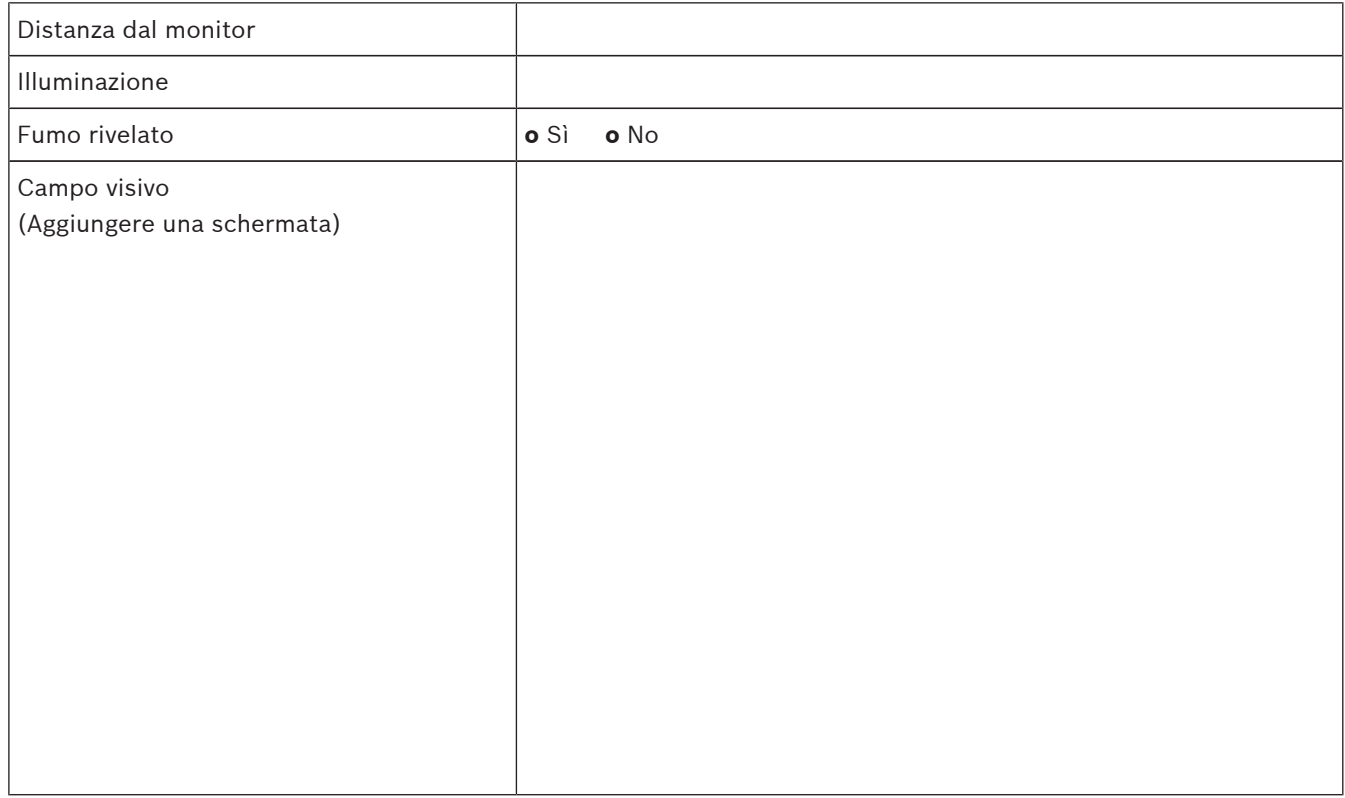

#### **Risultati del test di fiamma (test con video)**

Distanza dal monitor

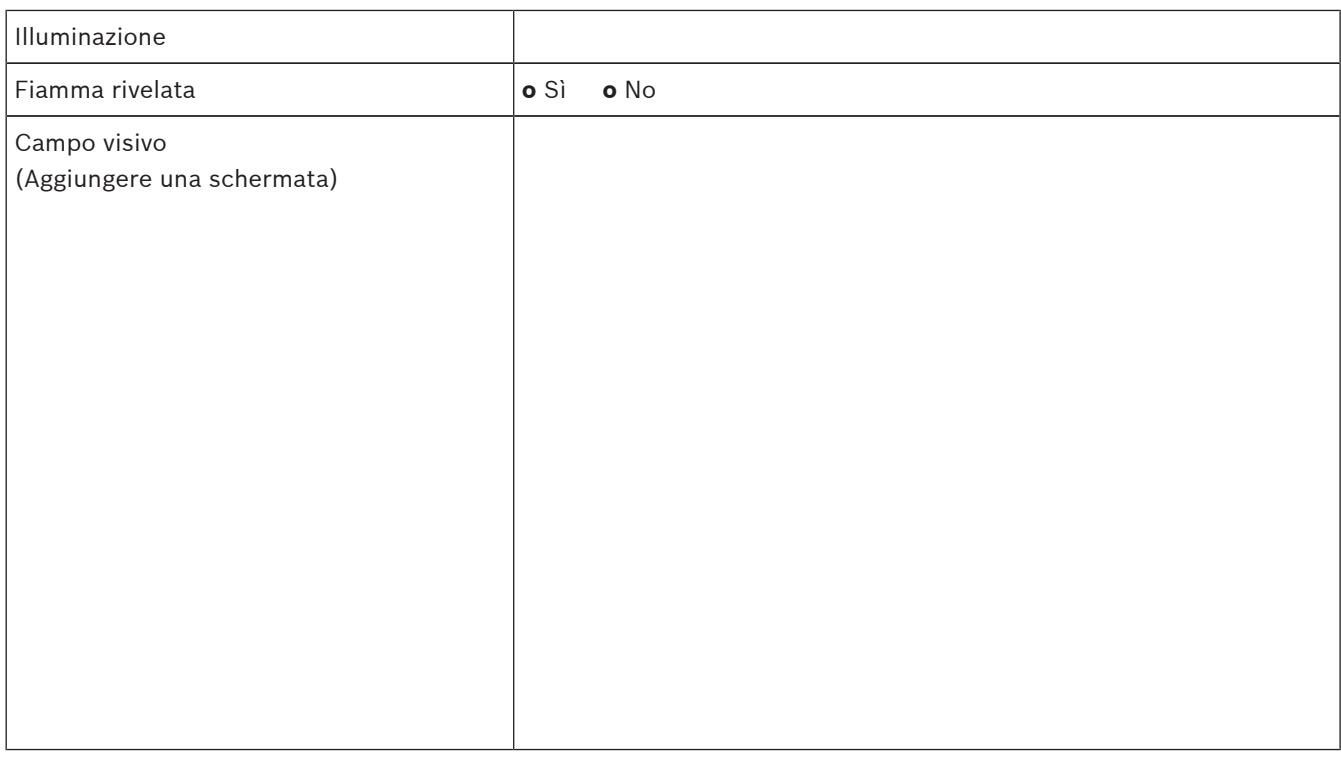

#### **Risultati del test di fumo/fiamma (test con video)**

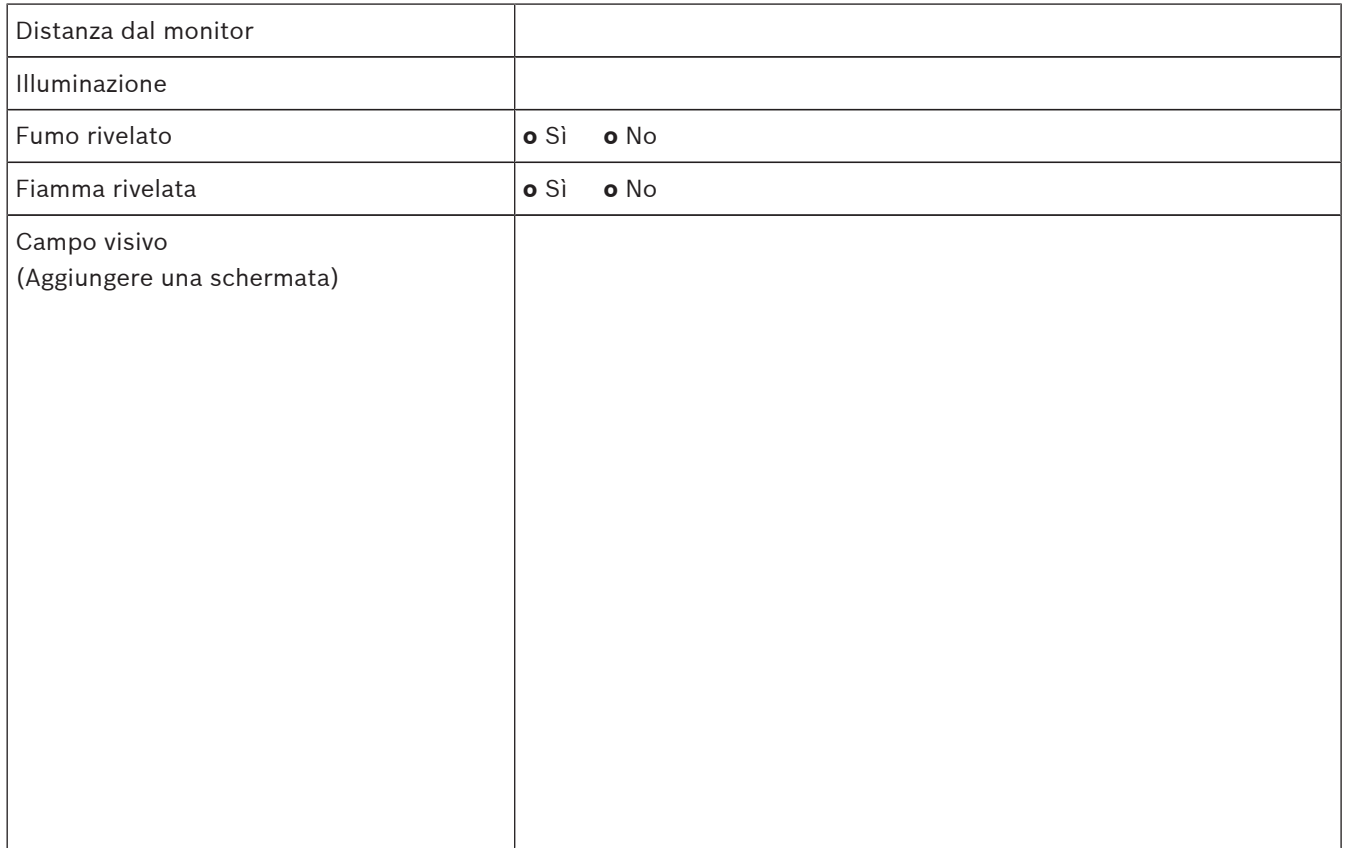

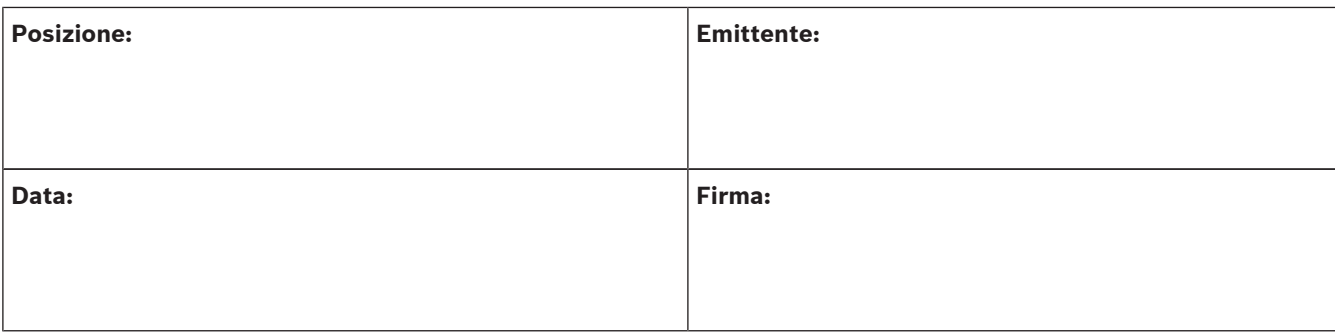

#### **Bosch Sicherheitssysteme GmbH**

Robert-Bosch-Ring 5 85630 Grasbrunn Germany **www.boschsecurity.com** © Bosch Sicherheitssysteme GmbH, 2017